# cloudnine DID YOU KNOW?

Delivering Helpful Tips about CloudNine Applications.

You can use a Document ID and Page ID numbering scheme that resets the page numbers for each new document.

# Document and Page Level Number

This two-step numbering process requires a text field to be updated with a unique document ID and that all documents have images or a placeholder. Once the document numbering is complete, page numbering can begin.

## Step 1: Document Numbering

There are two ways to number at a Document Level, Batch Process or Batch Update. Either method can be used; however, the Batch Update method is faster.

- 1. In the Standalone grid view, click the Batch Update icon
- 2. The Batch Update window opens. Here you will:
	- a. Select the Field (should be a text field type).
	- b. Enter a starting Value, alpha/numeric is supported. IE Prod\_0000001.
	- c. Enable Auto-increment selected text/memo fields.
	- d. Click OK.
- 3. When complete, a Batch Update Complete Message appears. Click OK.
- 4. Verify results. The values in the field should be unique, incrementing by 1 for each record. You may need to refresh the grid view.

## Step 2: Page Numbering

Document numbering is complete, you can now proceed with page numbering. You should still be in the standalone grid view. If you are not, isolate your data set and return to the standalone grid view.

- 1. Select Tools-Batch Process or click the Batch Process icon.
- 2. Click Document Numbering.
- 3. Click Page.
- 4. Select <Page ID> for Target.
- 5. Enter & [DocIDField]-& [00000] for Starting#.
- 6. Click Begin to start numbering.
- 7. Once numbering completes, click OK.

#### Review Your Results

The BegDoc# and EndDoc# should look like the following. PROD\_000001-00001 – PROD\_000001-00005 PROD\_000002-00001 – PROD\_000002-00003

CloudNine, 12848 Queensbury Lane, Suite 208, Houston, TX 77024, 713-462-6464

# Product Showcase

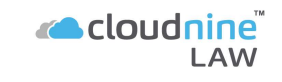

Two-step numbering processing that combines a unique document ID with resetting Page IDs.

#### **Recommendations**

Create a new Document-Level Text field, for example, ProdDocID (Index-Modify Fields).

#### Document Numbering

For faster document numbering, use the Batch Update feature in the Standalone grid view to assign unique document IDs.

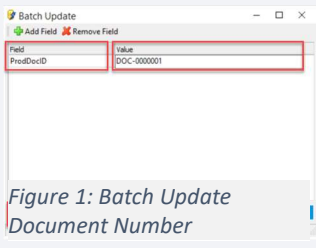

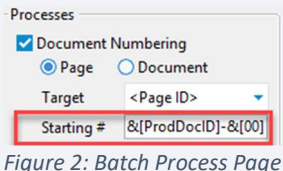

Number

#### Formula &[DocIDField] &[00000]

- Supports separator characters, i.e -\_.
- Page ID is zeropadded up to the number of zeros inpuƩed.